# UltraFlowMeter3 HSPI User's Guide

# A HomeSeer HS3 plug-in for the FortrezZ Water Flow Meters.

Copyright © 2017 **ultrajones@hotmail.com Revised 11/18/2017**

This document contains proprietary and copyrighted information and may not be copied, reproduced, translated, or reduced to any electronic medium without prior consent, in writing, from ultrajones@hotmail.com.

# **Table of Contents**

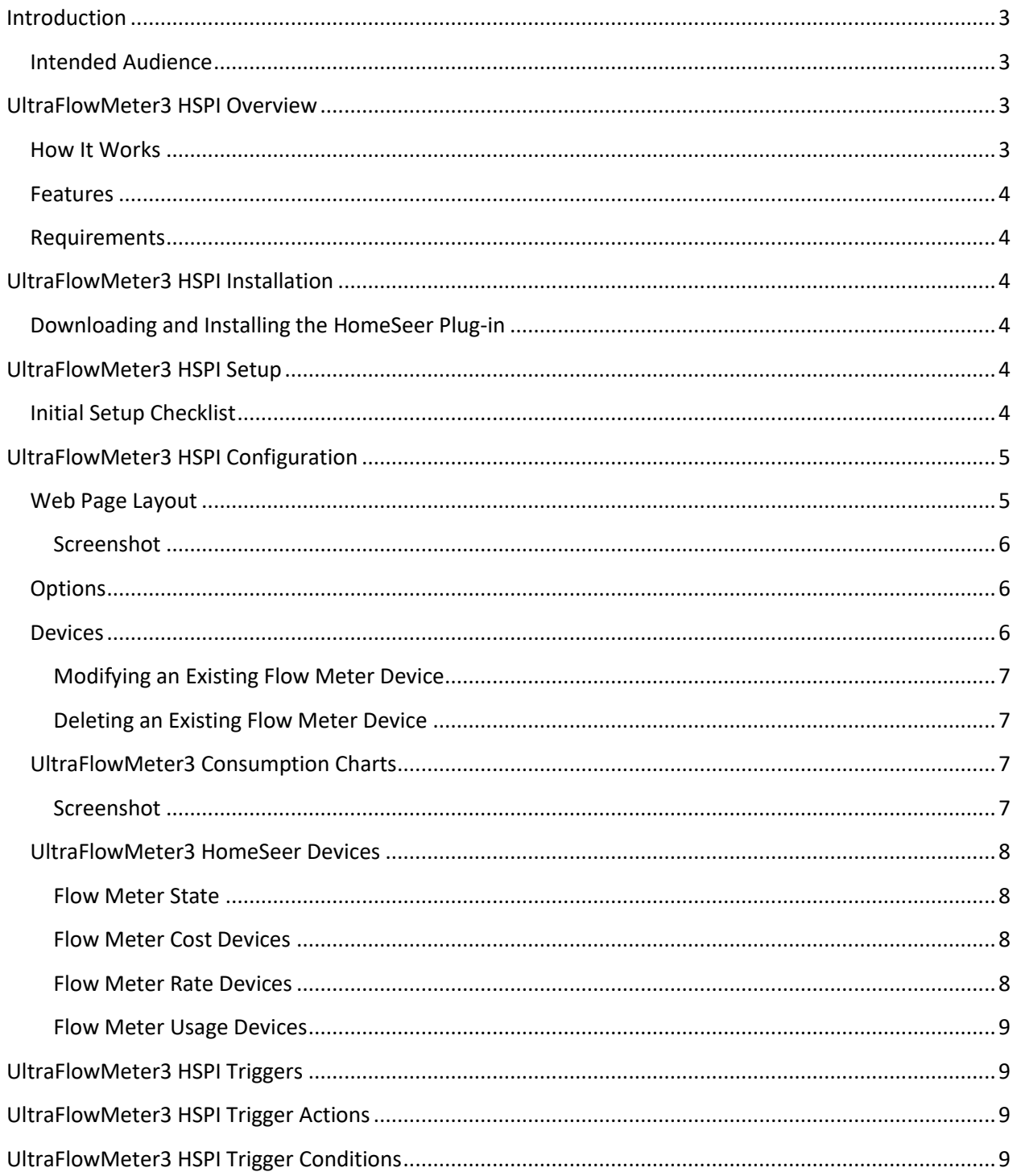

# <span id="page-2-0"></span>**Introduction**

UltraFlowMeter3 is a new HomeSeer Plug-in (HSPI) that supports any number of FortrezZ Water Flow Meters installed within your home or building. The plug-in automatically detects your Z-Wave connected Flow Meters and adds the following HomeSeer devices to track water flow and consumption:

- Water Flow Rate Duration [Current]
- Water Flow Rate Duration peak [Today]
- Water Flow Rate [Current] in gallons per minute
- Water Flow Rate peak [Today] in gallons per minute
- Water Flow Status (none/low/medium/high)
- Consumption Cost So Far Today
- Consumption Cost Yesterday
- Consumption Cost Last 7 Days
- Consumption Cost Last 30 Days
- Consumption So Far Today
- Consumption Yesterday
- Consumption Last 7 Days
- Consumption Last 30 Days

When used with the FortrezZ Flow Meter, you have the power to automate, manage and monitor water consumption, and detect leaks in your home or building. This is an integral part to a complete water management solution.

#### <span id="page-2-1"></span>**Intended Audience**

This document is intended for the HomeSeer user that has chosen to install and configure the UltraFlowMeter3 HomeSeer Plug-in.

# <span id="page-2-2"></span>**UltraFlowMeter3 HSPI Overview**

The FortrezZ Flow Meters are plumbed onto the water main and connected to your HomeSeer system using Z-Wave. UltraFlowMeter3 was designed to allow additional water flow status and consumption monitoring and is sure to be a valuable part of your total home automation and leak detection system.

#### <span id="page-2-3"></span>**How It Works**

The UltraFlowMeter3 HSPI programmatically detects and connects to the HomeSeer devices created when you connect the FortrezZ Flow meter to your HomeSeer system. All HomeSeer devices used to track and monitor water consumption are automatically created. The only manual configuration needed is to review your water bill, then configure your water consumption units (in gallons) and define the cost per consumption unit.

# <span id="page-3-0"></span>**Features**

- Supports an unlimited number of FortrezZ Flow meters
- Automatically creates the HomeSeer devices needed to track water consumption in your home or building
- A Loads web page provides access to the real-time energy usage
- Trigger a HomeSeer event based on water consumption rate, cost or status
- Error Try/Catch logic to ensure plug-in doesn't fail with an unhandled exception

# <span id="page-3-1"></span>**Requirements**

- HomeSeer 3 or greater
- One or more of the FortrezZ Flow Meters

# <span id="page-3-2"></span>**UltraFlowMeter3 HSPI Installation**

# <span id="page-3-3"></span>**Downloading and Installing the HomeSeer Plug-in**

- 1. From your HomeSeer web page, select PLUG-INS > Manage.
- 2. Click the + icon next to Additional Interfaces to expand the list of available HomSeer3 plug-ins.
- 3. Click the + icon next to the "**Water Management**" category, then click the checkbox next to the UltraFlowMeter3 plug-in package to mark the plug-in for installation.
- 4. Under "Pending Updates/Installs", click the Download and Install button.
- 5. Once the installer finishes, find the UltraFlowMeter3 plug-in under Installed Plug-Ins, then enable it.

# <span id="page-3-4"></span>**UltraFlowMeter3 HSPI Setup**

Before you begin to configure the UltraFlowMeter3 plug-in, you'll need to make sure you have completed the steps to add your FortrezZ Flow Meter to HomeSeer. Please refer to the FortrezZ documentation on how to add the Z-Wave device.

# <span id="page-3-5"></span>**Initial Setup Checklist**

- 1. **FortrezZ Installation** Refer to the FortrezZ Install Guide and User Manual on how to install and configure the water flow meters.
- 2. **Identify Water Consumption Costs** Locate your water bill and identify the consumption units and consumption unit costs. The default settings are 1 unit = 748 gallons and 1 unit costs \$5.81. If water consumption includes a sewer charge per unit, then add this to the total unit cost.
- 3. Navigate to the Devices tab within the plug-in and update the water consumption unit size in gallons per unit and the consumption unit cost.

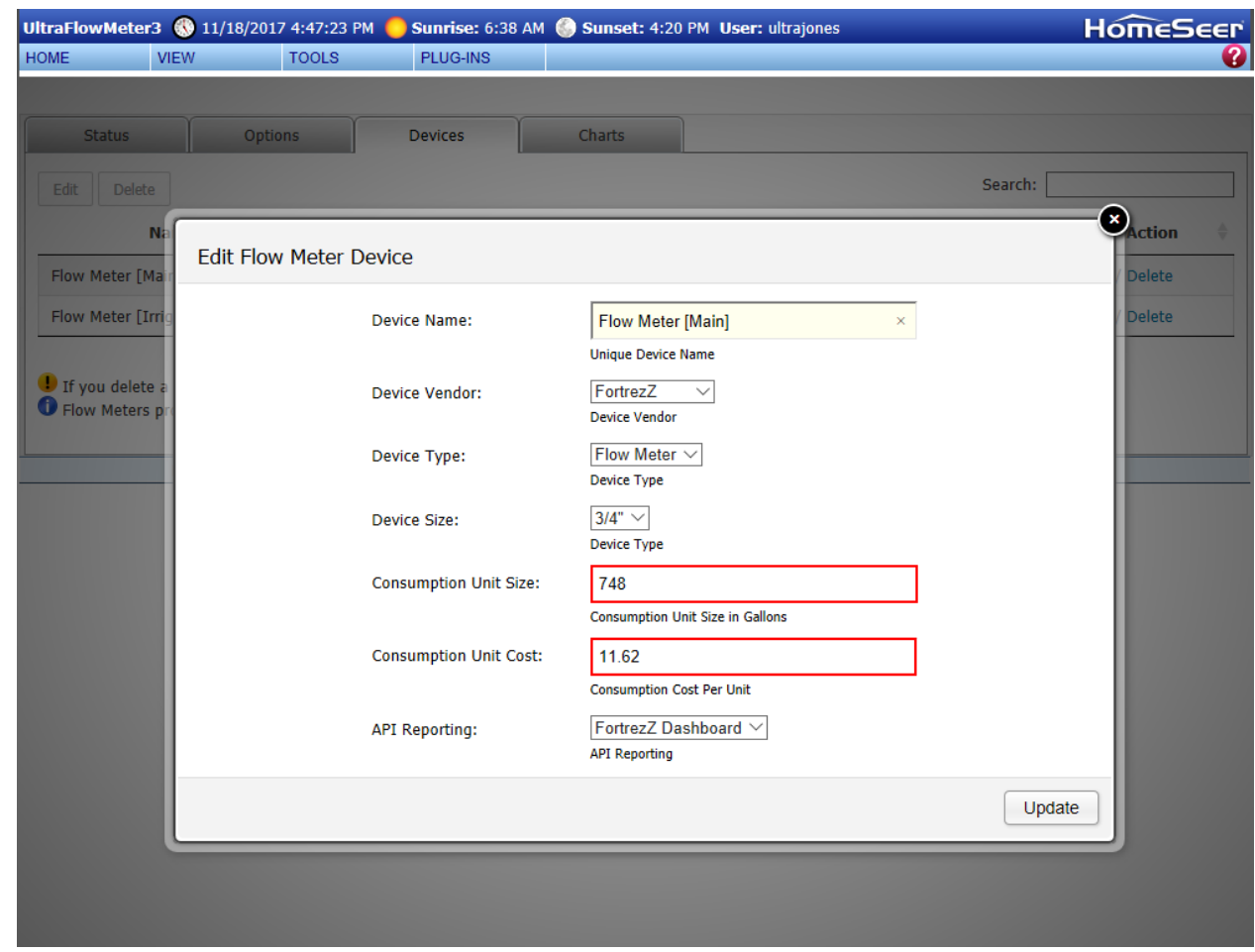

# <span id="page-4-0"></span>**UltraFlowMeter3 HSPI Configuration**

# <span id="page-4-1"></span>**Web Page Layout**

4.

The UltraFlowMeter3 plug-in has 4 web pages that provide access to the available features of the plugin.

#### <span id="page-5-0"></span>**Screenshot**

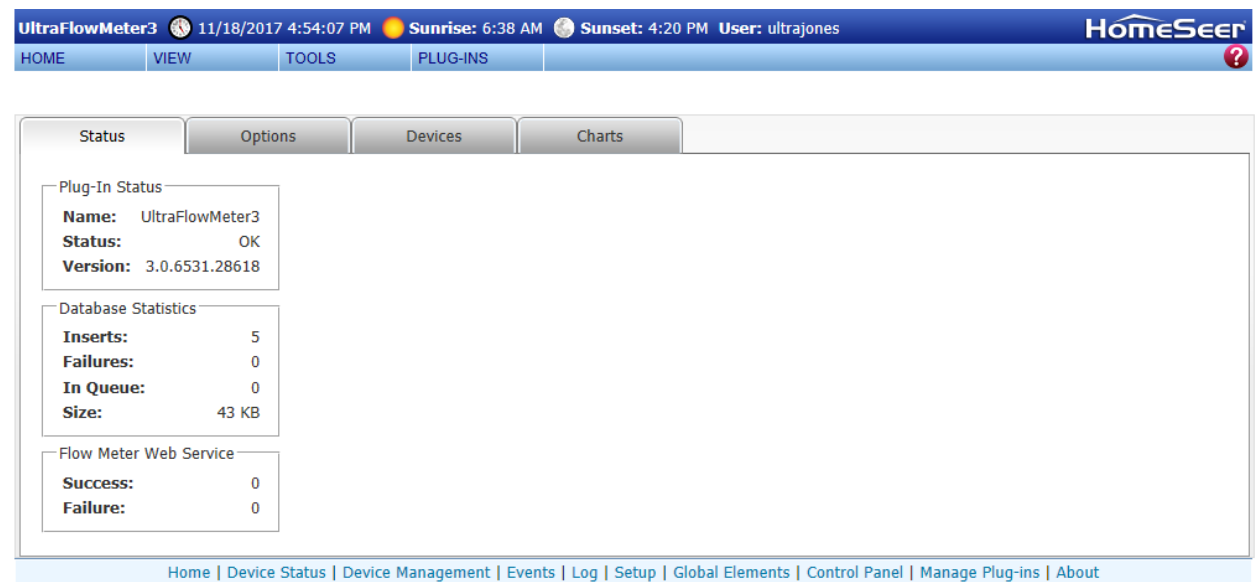

The available web pages are as follows:

- 1. **Status** Displays the UltraFlowMeter3 HSPI plug-in status, database statistics, and the FortrezZ Flow Meter Dashboard connection status.
- 2. **Options** Displays and allows you to change the options associated with the plug-in.
- 3. **Devices**  Displays and allows you to modify settings associated with a flow meter.
- 4. **Consumption Charts**  A web page that allows you to chart water consumption.

#### <span id="page-5-1"></span>**Options**

All options are set from the Options web page. The following options are supported:

- 1. **Unit Type**  The format used to display temperatures from the 1-wire sensors. The default format is U.S customary units.
- 2. **Authorized User Roles**  Specify the HomeSeer uses authorized to access the UltraFlowMeter3 web page.
- 3. **Logging Level** Select either Informational for normal logging or Debug for verbose logging.

#### <span id="page-5-2"></span>**Devices**

The Devices web page allows you to modify the settings associated with the water flow meters you have installed in your home or building.

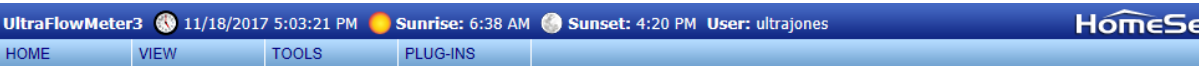

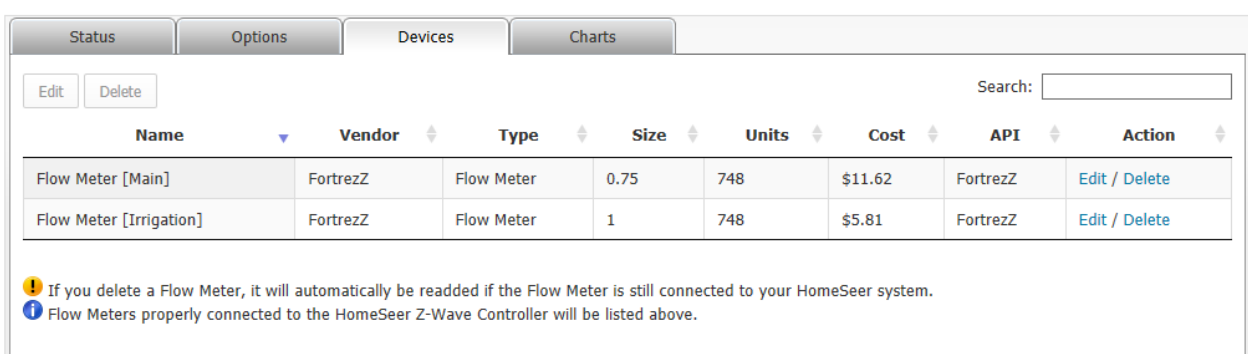

Home | Device Status | Device Management | Events | Log | Setup | Global Elements | Control Panel | Manage Plug-ins | About

#### <span id="page-6-0"></span>**Modifying an Existing Flow Meter Device**

- 1. Navigate to PLUG-INS > UltraFlowMeter3 > UltraFlowMeter3 > Devices
- 2. Highlight the Flow Meter Device you want to edit, and then click the Edit button or link
- 3. Edit the values as needed, then press the Update button to save the changes
- 4. To cancel, simply press the X icon in the upper right corner of the dialog window

#### <span id="page-6-1"></span>**Deleting an Existing Flow Meter Device**

- 1. Navigate to PLUG-INS > UltraFlowMeter3 > UltraFlowMeter3 > Devices
- 2. Highlight the Flow Meter Device you want to delete, and then click the Delete button or link
- 3. Confirm you want to delete the Flow Meter Device by clicking the Delete button
- 4. To cancel, simply press the X icon in the upper right corner of the dialog window

#### <span id="page-6-2"></span>**UltraFlowMeter3 Consumption Charts**

You can chart the water consumption usage over time from the Consumptions Charts web page. Simply select the Flow Meter Device, the chart type, duration, the ending date and time, and then click the Build Chart button.

<span id="page-6-3"></span>**Screenshot**

EP.

UltraFlowMeter3 3 11/18/2017 5:08:40 PM Sunrise: 6:38 AM Sunset: 4:20 PM User: ultrajones **HomeSeer HOME** PLUG-INS VIEW **TOOLS** 

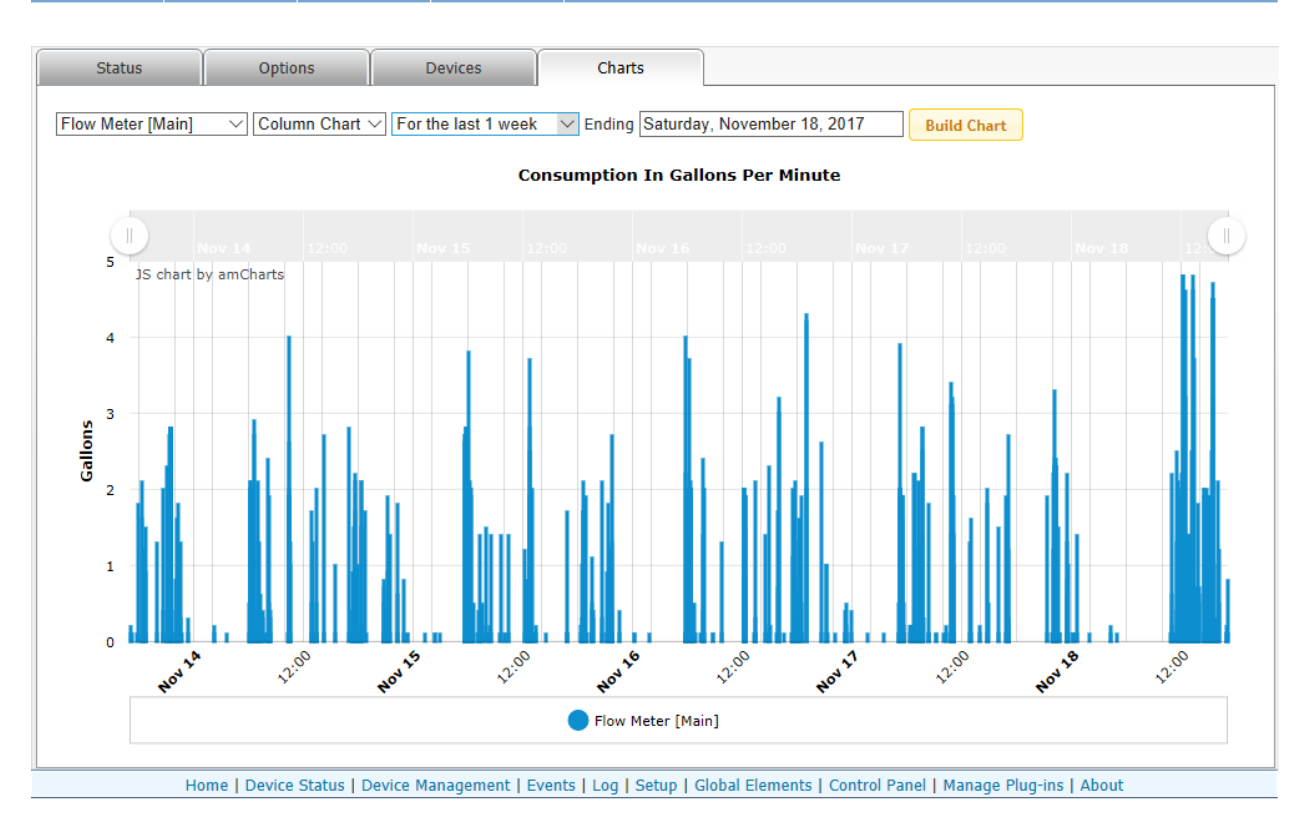

# <span id="page-7-0"></span>**UltraFlowMeter3 HomeSeer Devices**

#### <span id="page-7-1"></span>**Flow Meter State**

This HomeSeer device is automatically created and allows you to either enable to disable the plug-in directly from the device. To enable flow meter processing, select Enable from the Control dropdown. To disable flow meter processing, select Disable from the Control dropdown.

#### <span id="page-7-2"></span>**Flow Meter Cost Devices**

These HomeSeer devices are created automatically and allows you to track consumption costs for the current day, yesterday, last week and the last 30 days.

- Consumption Cost So Far Today
- Consumption Cost Yesterday
- Consumption Cost Last 7 Days
- Consumption Cost Last 30 Days

#### <span id="page-7-3"></span>**Flow Meter Rate Devices**

These HomeSeer devices are created automatically and allows you to monitor the current and peak daily water flow rate, status and duration.

- Water Flow Rate Duration [Current]
- Water Flow Rate Duration peak [Today]
- Water Flow Rate [Current] in gallons per minute
- Water Flow Rate Peak [Today] in gallons per minute
- Water Flow Status (none/low/medium/high)

#### <span id="page-8-0"></span>**Flow Meter Usage Devices**

These HomeSeer devices are created automatically and allows you to track consumption in gallons for the current day, yesterday, last week and the last 30 days.

- Consumption So Far Today
- Consumption Yesterday
- Consumption Last 7 Days
- Consumption Last 30 Days

# <span id="page-8-1"></span>**UltraFlowMeter3 HSPI Triggers**

This plug-in does not have any HomeSeer triggers defined.

# <span id="page-8-2"></span>**UltraFlowMeter3 HSPI Trigger Actions**

This plug-in does not have any HomeSeer trigger actions defined.

# <span id="page-8-3"></span>**UltraFlowMeter3 HSPI Trigger Conditions**

This plug-in does not have any HomeSeer trigger conditions defined.